## **LaserUser for Windows™** Copyright 1994 Patrick Mills

Few things are as frustrating or time consuming as searching for your paper in a mass of others. And what happens when your paper is lost or thrown out? LaserUser can solve that. By tapping into Windows' printing calls, LaserUser is able to print a cover page with every document. On the cover page, LaserUser prints your user name, the document name, the date and time, plus any extra information you wish. LaserUser provides security when printing to a network printer and reduces your headaches.

LaserUser has six options: UserName, Prompt Always, Page Border, Include Date/Time, Restrict Copies, and Additional Text. UserName is the name you want printed on the cover page. If you set Prompt Always, LaserUser will prompt you for your UserName before printing every document. This allows for an environment where multiple users access the same machine; if however, you are the only one to use the machine, Prompt Always may be left unchecked and LaserUser will automatically print a cover page with the default values. Page Border specifies whether LaserUser should place a rectangle around the cover page text. Include Date/Time does just that, it prints the date and time when the document was printed. Restrict Copies will make sure Windows prints only one copy of a file. This option only works when the program performing the printing uses the copies printing option; programs that manually print multiple copies will not be affected. Additional Text can be one line of whatever you want: a quote, a note to yourself, etc.

LaserUser runs only on Windows 3.1 or later. LaserUser may be placed in the StartUp Windows group or you may run it manually. Double clicking on the LaserUser icon at any time will present the LaserUser Window (this is the same window presented at print time if you checked Prompt Always). Only one copy of LaserUser can be run at a time. The LaserUser window is shown below:

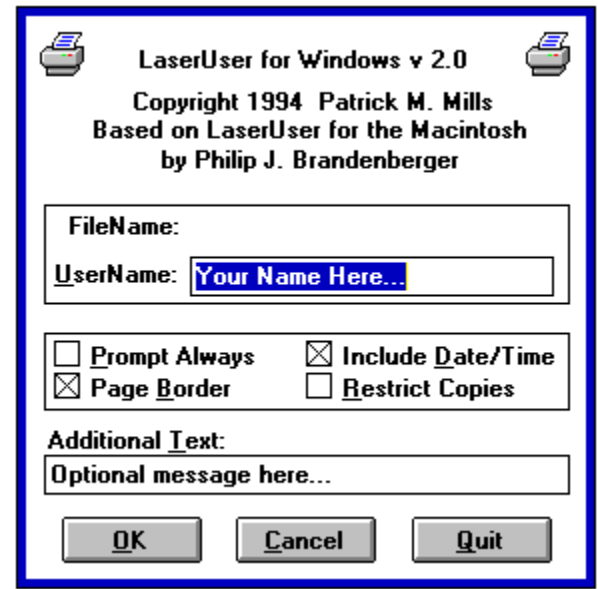

During printing, the user will be presented with a different set of buttons: Ok, Skip, and Abort. Ok accepts the current values and prints the cover page, Skip will skip the cover page and print just the document, Abort will abort the printing.

To install LaserUser, place LU.EXE and LU\_DLL.DLL in the same directory. Then using the Program Manager, create a new Program Item. For Description, enter "LaserUser"; for Command Line, enter *DRIVE*:\ *PATH*\LaserUser *Options* where *DRIVE* is the drive for LaserUser, *PATH* is the complete pathname to LaserUser, and *Options* are from the following list:

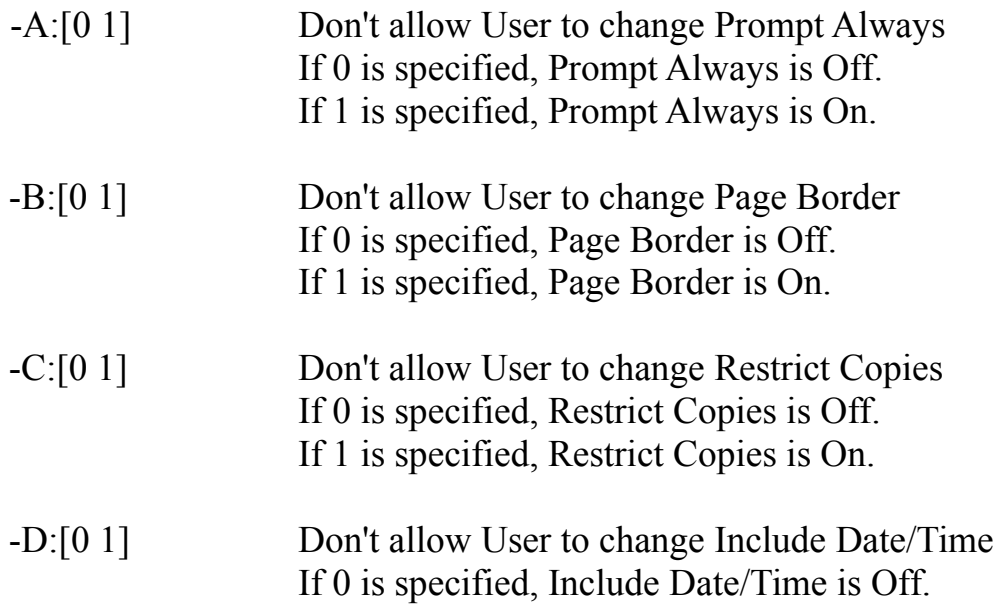

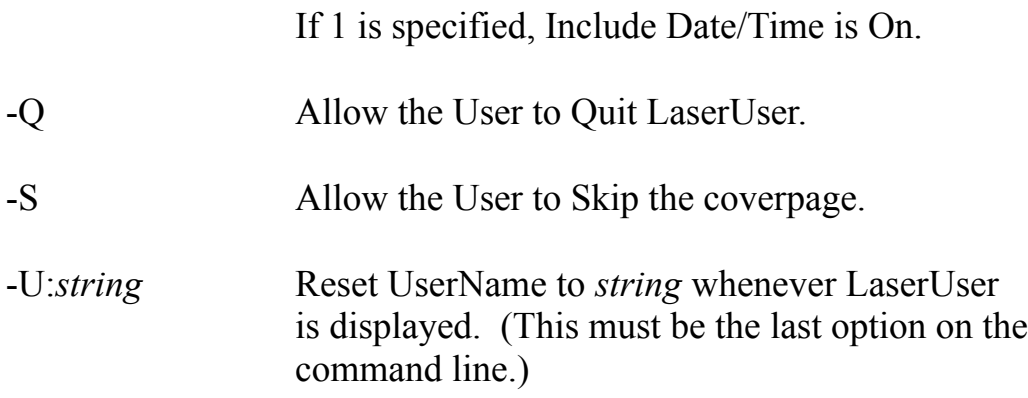

Finally, set Working Directory to *DRIVE*:\*PATH*. Press return, and the LaserUser icon should appear. LaserUser can be placed in the Startup group to allow LaserUser to be started automatically whenever Windows starts; the command line arguments are particularly useful in this situation.

LaserUser is provided **AS IS**, with no expressed or implied warranty of any kind. *Any* loss of data or damage to hardware is **ENTIRELY** the user's responsibility. LaserUser has been placed in the public domain by the author and as such may be freely copied, used, and distributed with the following exceptions: commercial companies wishing to re-distribute LaserUser must obtain expressed permission from the author, and the following files must be present and unmodified:

> LU.EXE LU.DLL LU.WRI LU.TXT CHANGES.TXT

LaserUser has been tested with Windows 3.1 and Windows for Workgroups. LaserUser is known to work with the following printers: Apple LaserWriter Apple LaserWriter Plus Apple LaserWriter II NT Apple LaserWriter II NTX Apple LaserWriter Pro 630

If LaserUser works with your printer, and it is not in the above list, please e-mail the author.

If you have any problems, bug reports, questions, or comments, please

send e-mail to the author at:

mills@engin.swarthmore.edu

For the most up-to-date version of LaserUser, anonymous ftp to ftp.cs.swarthmore.edu: /pub/phil/laseruser/windows-pc.